## 電子辞書アップデートの手順

1.ファイル転送後にUSBケーブルを取り外すと自動的にアップデートが開始されます。

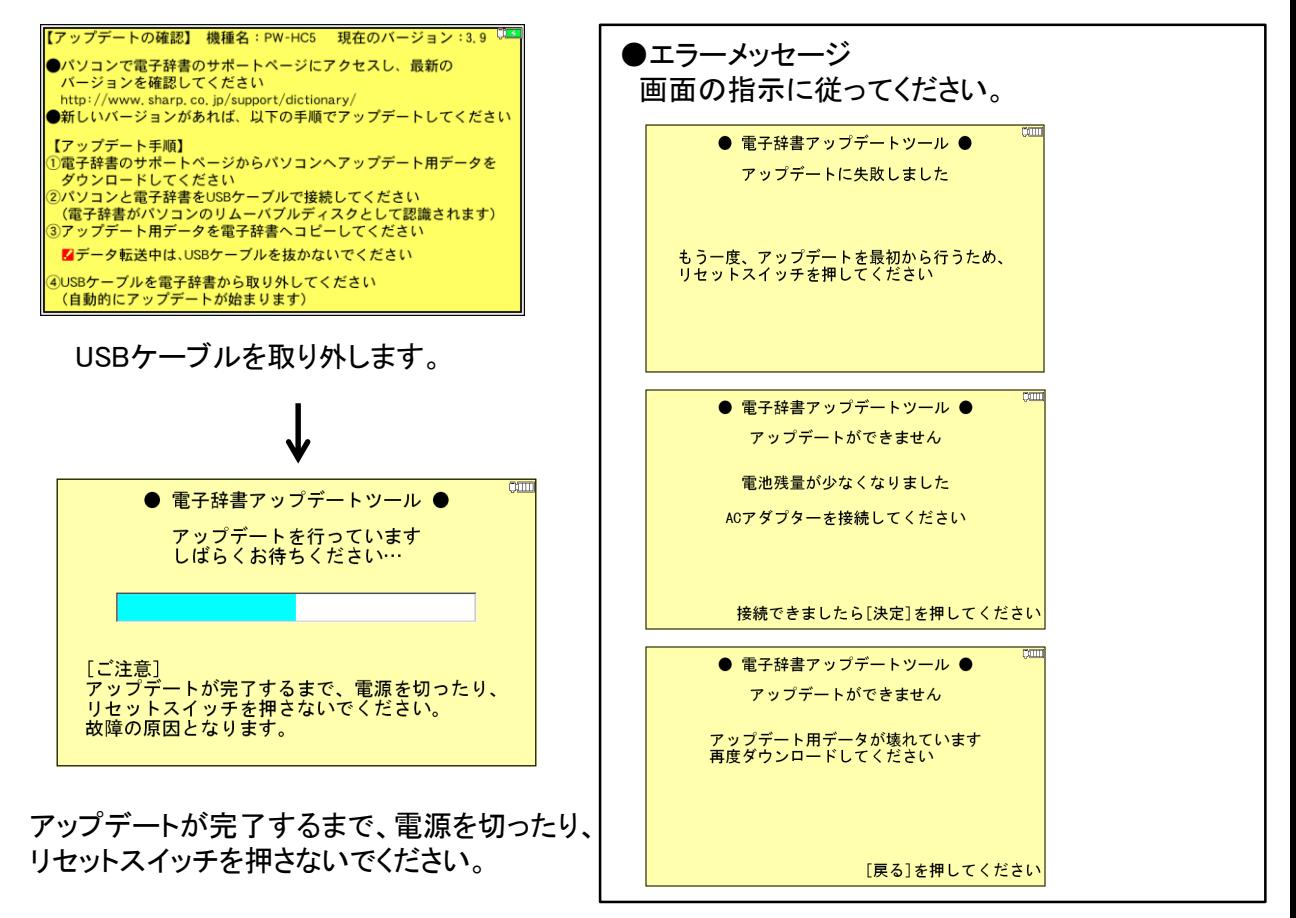

2.アップデートが完了すると、完了画面が表示されますので、[決定]を押し、リセットしてください。 ([決定]を押さなくても、30秒後に自動でリセットされます。)

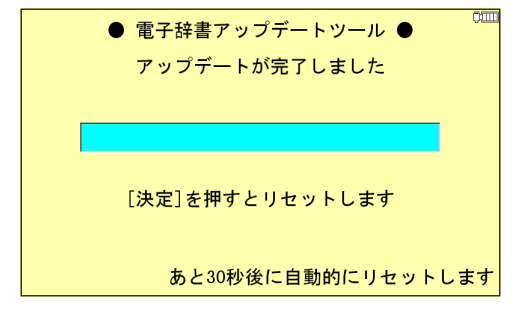

電子辞書が再起動し、「日付と時刻の設定」画面が表示されますので、日付と時刻を設定してください。